# **The NetWare Debugger**

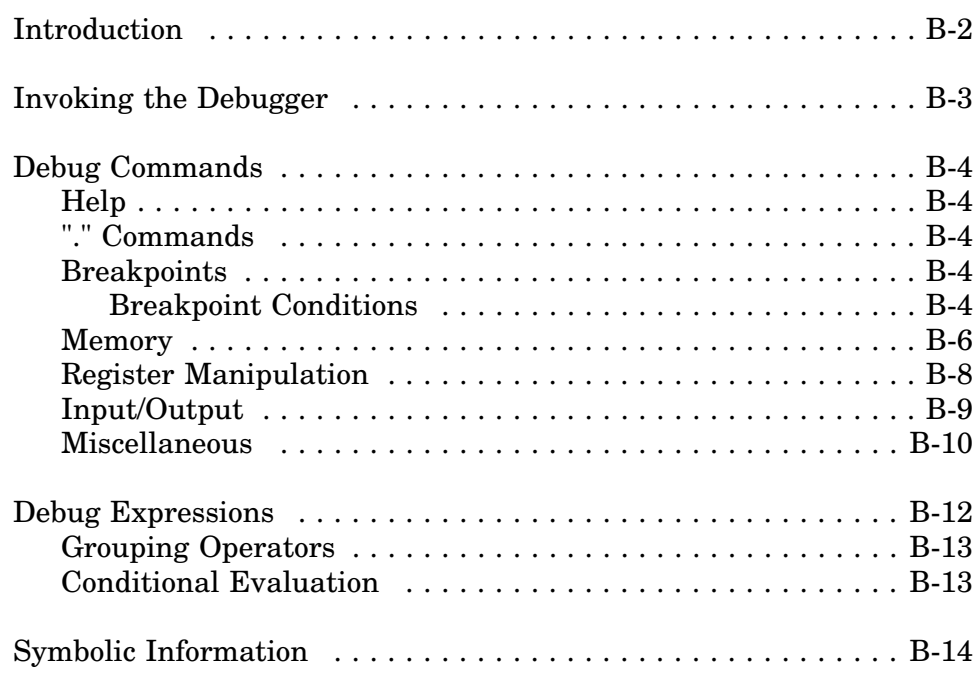

# **Introduction**

The NetWare operating system includes an internal assembly language oriented debug utility. The NetWare debugger allows a developer to perform the commands summarized in the following table. These commands and examples of their use are explained in the remainder of this appendix.

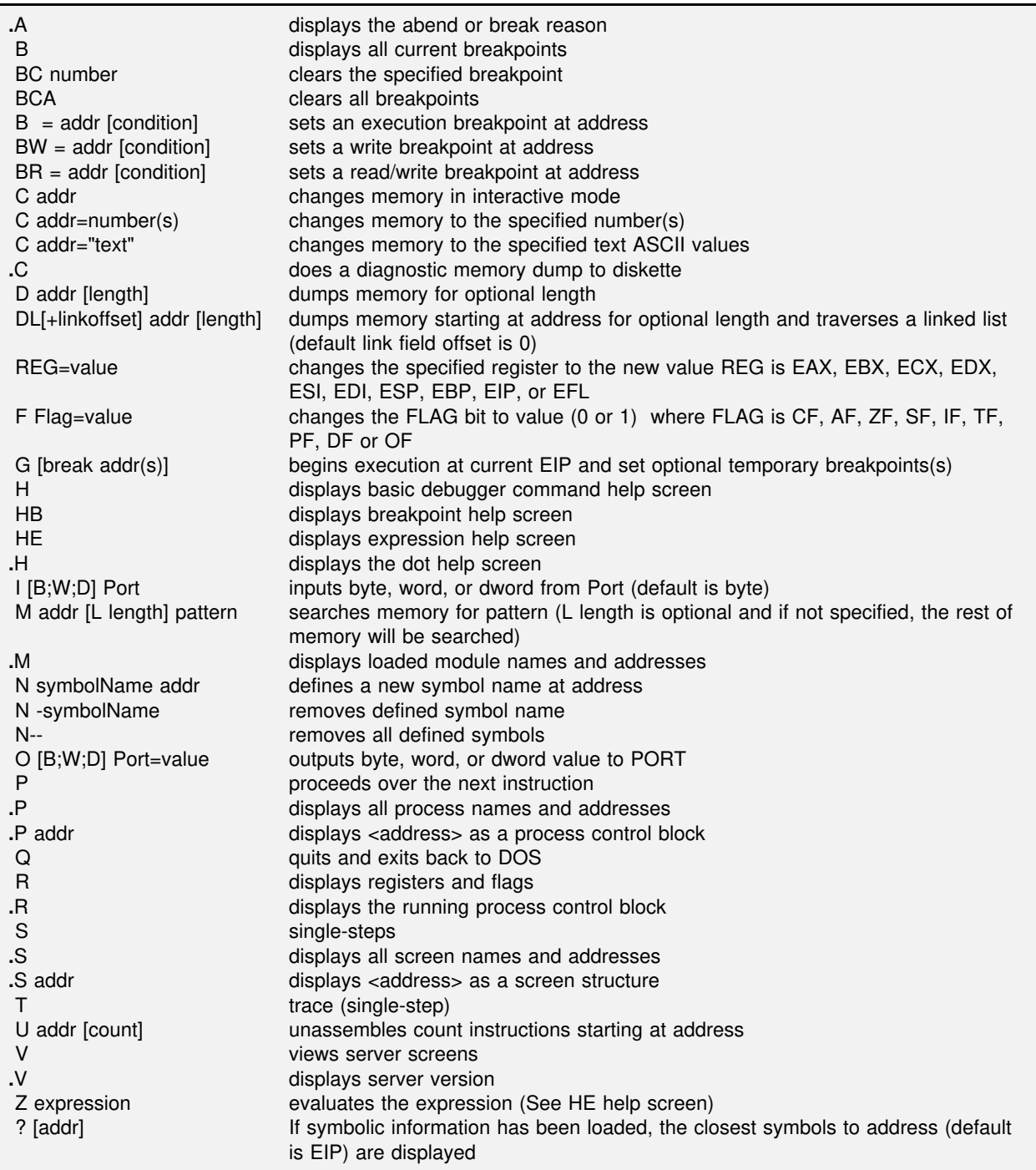

# **Invoking the Debugger**

There are four methods available to invoke the debugger.

*From the server console keyboard*

- 1) Press the **Ctrl Alt LeftShift RightShift Esc** key combination simultaneously at the server console keyboard. This will not work if the server is hung in an infinite loop with interrupts disabled or if the server console is secured.
- 2) After the driver abends or GPIs the server, enter the key combination described in method 1 above or type **386debug**. The characters do not echo to the screen, but the debugger prompt ( **#** ) appears.

#### *From a driver or NLM*

3) Include an **INT 3** in the desired code segment where the breakpoint is to be executed. Programs written in C using CLIB can call the *Breakpoint ( )* function. Programs written in C using the OS library can call the *EnterDebugger ( )* function.

#### *Manually*

4) Generate a non-maskable interrupt with an NMI board. This will cause the server to Abend, after which method 2 above may be performed. This method may be required if the software being debugged is in an infinite loop with interrupts disabled.

When the debugger is entered, it will display the location at which the trap occurred, the cause of the trap into the debugger, and the contents of the general registers and flags.

Once you have entered the debugger, the address and length of the data and code segments of all loaded modules may be found using the **.m** command. Breakpoints can then be set in the driver code using addresses in the map file relative to the addresses dumped by the debugger.

The available debugger commands are explained on the following pages of this appendix.

# **Debug Commands**

# **Help**

The debugger's help commands are:

- **H** display help for general commands
- **HB** display help for breakpoints
- **HE** display help for expressions
- **.H** display help for "." commands

# **"." Commands**

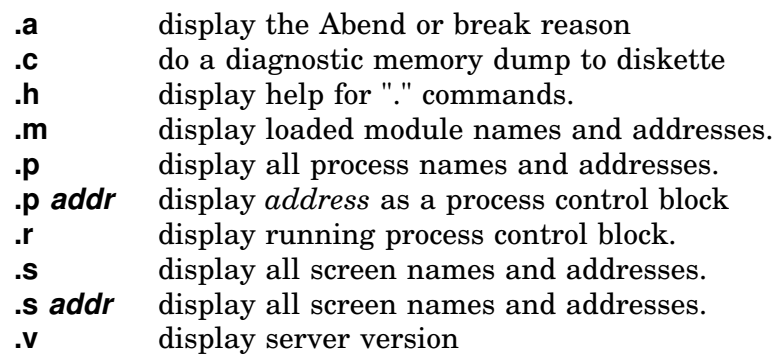

# **Breakpoints**

There are four breakpoint registers, allowing a maximum of four breakpoints to be set at the same time. The breakpoints can be permanent breakpoints, set using the B commands (described in this section), or temporary breakpoints set using the G command. In addition, the P command will also set a temporary breakpoint if the current instruction cannot be single stepped. This section consists of descriptions and examples for setting permanent breakpoints. Temporary breakpoints using the G and P commands are described later in this chapter.

#### **Breakpoint Conditions**

Several breakpoint commands include an optional *[condition]* argument. A breakpoint condition is any expression to be evaluated when the break occurs. If the condition is false, execution is resumed immediately without entering the interactive debugger.

#### **B**

Display all breakpoints that are currently set.

```
# B
Breakpoint 0 write byte at FFF65623
Breakpoint 1 read or write byte at 000653BA
Breakpoint 2 execute at FFF06BA3
```
#### **BC number**

Clear the breakpoint specified by *number*.

```
# BC 2
Breakpoint cleared
```
#### **BCA**

Clear all breakpoints.

```
# BCA
All breakpoints cleared
```
#### **B = address [condition]**

Set an Execution Breakpoint at the *address* specified when the indicated *[condition]* is true.

# **B = FFF8765A** Set as breakpoint 0

#### **BW = address [condition]**

Set a Write Breakpoint at the *address* specified when the indicated *[condition]* is true.

```
# BW = FFF665AB
Set as breakpoint 1
```
#### **BR = address [condition]**

Set a Read/Write Breakpoint at the *address* specified when the indicated *[condition]* is true.

```
# BR = 0065ACF3
Set as breakpoint 2
```
## **Memory**

This section describes how to change or display memory contents.

#### **C address**

Interactively change the contents of memory location *address*. (To end interactive mode type a period.)

```
# C FFF6432A
FFF6432A (00)=33
FFF6432B (34)=C8
FFF6432C (5A) = .
```
#### **C address = number(s)**

Change the memory contents beginning at *address* to the specified *number(s)*.

```
# C FFF534C5 = 00,00,12,5A,78
Change successfully completed
```
#### **C address = "text string"**

Change the memory contents beginning at *address* to the specified *text string*.

```
# C FFF60DB3 = "This is a string."
Change successfully completed
```
#### **D address [count]**

Dumps the contents of memory, starting at *address*, for *[count]* number of bytes. The address and count are hexadecimal numbers. If the count is not specified, one page (100h bytes) will be display. The D command can be repeated by pressing  $\downarrow$  Enter at the # prompt.

```
# D FFF7765E
FFF7765E 00 00 00 00 00 00 00 00 - 00 00 00 00 00 00 00 00 ................
FFF7766E 00 00 00 00 00 00 00 00 - 00 00 00 00 00 00 00 00 ................
         FFF7767E 00 00 00 00 00 00 00 00 - 00 00 00 00 00 00 00 00 ................
FFF7768E 00 00 00 00 00 00 00 00 - 00 00 00 00 00 00 00 00 ................
         FFF7769E 00 00 00 00 00 00 00 00 - 00 00 00 00 00 00 00 00 ................
FFF776AE 00 00 00 00 00 00 00 00 - 00 00 00 00 00 00 00 00 ................
FFF776BE 00 00 00 00 00 00 00 00 - 00 00 00 00 00 00 00 00 ................
FFF776CE 00 00 00 00 00 00 00 00 - 00 00 00 00 00 00 00 00 ................
FFF776DE 00 00 00 00 00 00 00 00 - 00 00 00 00 00 00 00 00 ................
FFF776EE 00 00 00 00 00 00 00 00 - 00 00 00 00 00 00 00 00 ................
FFF776FE 00 00 00 00 00 00 00 00 - 00 00 00 00 00 00 00 00 ................
FFF7770E 00 00 00 00 00 00 00 00 - 00 00 00 00 00 00 00 00 ................
FFF7771E 00 00 00 00 00 00 00 00 - 00 00 00 00 00 00 00 00 ................
         FFF7772E 00 00 00 00 00 00 00 00 - 00 00 00 00 00 00 00 00 ................
FFF7773E 00 00 00 00 00 00 00 00 - 00 00 00 00 00 00 00 00 ................
FFF7774E 00 00 00 00 00 00 00 00 - 00 00 00 00 00 00 00 00 ................
# D FFF7765E 10
FFF7765E 00 00 00 00 00 00 00 00 - 00 00 00 00 00 00 00 00 ................
```
#### **M address [ L length] bytepattern**

Search memory for a *bytepattern* match, starting at location *address* and continuing until *[*L *length]* is reached. If a match is found, 128 bytes (beginning with the pattern) are displayed. The M command can be repeated by pressing  $\downarrow$  Enter at the # prompt.

```
# M FFF77F00 54 48 45 52
FFF77F1C 54 48 45 52 4E 45 54 5F - 49 49 00 90 00 00 00 00 THERNET_II......
FFF77F2C 00 00 00 00 00 00 90 6B - F7 FF 00 00 00 00 00 00 ......kw........
FFF77F3C 48 61 72 64 77 61 72 65 - 44 72 69 76 65 72 4D 4C HardwareDriverML
FFF77F4C 00 00 00 00 00 00 00 00 - 00 00 00 00 00 00 00 00 ................
FFF77F5C 00 00 00 00 00 00 00 00 - 00 00 00 00 00 00 00 00 ................
FFF77F6C 00 00 00 00 00 00 00 00 - 00 00 00 00 00 00 00 00 ................
FFF77F7C 00 00 00 00 00 00 00 00 - 00 00 00 00 00 00 00 00 ................
FFF77F8C 00 00 00 00 00 00 00 00 - 00 00 00 00 00 00 00 00 ................
# M FFF77F5C L1F 54 48
Match not found
```
# **Register Manipulation**

This section describes the debugger commands used on the microprocessor's general and flag registers.

### **R**

Display the EAX, EBX, ECX, EDX, ESI, EDI, ESP, EBP, EIP, and Flag Registers.

```
# R
EAX=99999999 EBX=00005455 ECX=78787878 EDX=00060544
ESI=00000000 EDI=80868086 EBP=00000000 ESP=FFF67876
EIP=FFF56784 FLAGS=00010002
```
#### **register = value**

Change the specified *register* to the new *value*. The command is effective with EAX, EBX, ECX, EDX, ESI, EDI, ESP, EBP, and EIP.

```
# EAX=8099ACB3
```

```
Register changed
```
#### **F flag = value**

Change the specified *flag* to the new *value* (0 or 1). The command is effective with the CF, AF, ZF, SF, IF, TF, PF, DF, and OF flags.

```
# F PF=0
Flag changed
```
# **Input/Output**

This section describes the debugger's I/O commands.

#### **I[B,W,D] port**

Input a byte, word, or double word from *port*.

```
# I 25A
Port (25A)=F8# IB 25A
Port (25A)=F8
# IW 1B3
Port (1B3)=D3FF
```
### **O[B,W,D] port = value**

Output a byte, word, or double word *value* to *port*.

# **O 25B=7D** Output completed # **OW 18E=3C0F** Output completed

### **Miscellaneous**

This section consists of descriptions of the remaining debugger commands.

#### **G [address(es)]**

Begin execution (Go) from current position and set temporary breakpoint *[address(es)]*.

```
# G FFF56784
Break at FFF56784 because of go breakpoint
EAX=99999999 EBX=00005455 ECX=78787878 EDX=00060544
ESI=00000000 EDI=80868086 EBP=00000000 ESP=FFF67876
EIP=FFF56784 FLAGS=00010002
FFF56784 BB30CE0500 mov ebx, 0005CE30
```
#### **N symbolname value**

Define a new symbol with a value.

```
# N thissym 0F0F
```
### **P**

Proceed over next instruction. This command is similar to the "Trace" or "Single Step" command but it will not single step loops or calls. The P command can be repeated by pressing  $\perp$  Enter at the # prompt.

### **Q**

Quit and return to DOS.

### **T or S**

Trace or Single Step through the program. The T or S commands can be repeated by pressing  $\cup$  Enter at the # prompt.

#### **U address [count]**

Unassemble *count* instructions from *address*. The U command can be repeated by pressing  $\downarrow$  Enter at the # prompt.

# **u FFF87885 2** FFF87885 0000 add [eax], al FFF87887 0000

### **V**

View the screens (will step through the screens sequentially).

#### **Z expression**

Evaluate the expression. (calculator)

```
# z 7+8
Evaluates to: F
```
# **Debug Expressions**

All numbers in debug expressions are entered and shown in hex format. In addition to numbers, the following registers, flags, and operators can be used in expressions and breakpoint conditions:

Registers: EAX, EBX, ECX, EDX, ESI, EDI, ESP, EBP, EIP Flags: FLCF, FLAF, FLZF, FLSF, FLIF, FLTF, FLPF, FLDP, FLOF

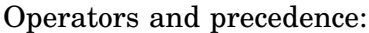

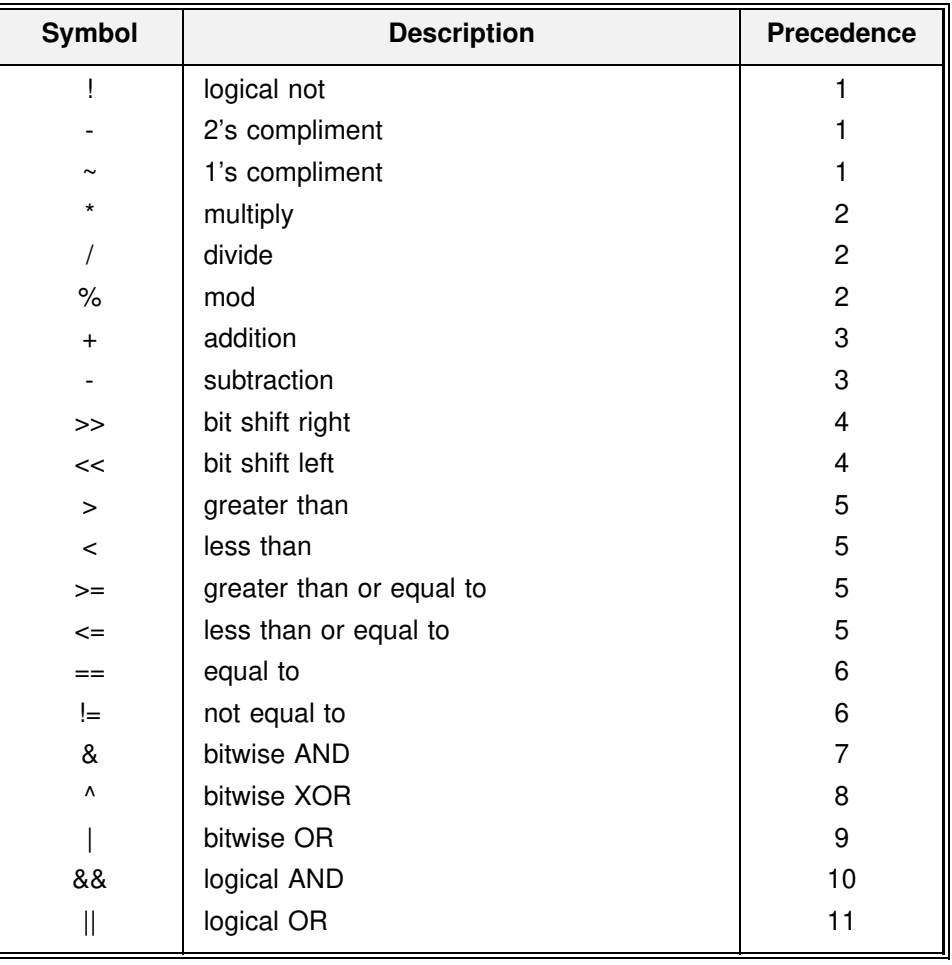

# **Grouping Operators**

The operators **( )**, **[ ]**, and **{ }** have a precedence of 0. These grouping operators can be nested in any combination.

#### **(expression)**

Causes the expression to be evaluated at a higher precedence.

#### **[size expression]**

Causes the expression to be evaluated at a higher precedence and then uses the value of the expression as a memory address. The bracketed expression is replaced with the byte, word, or double word at that address. "Size" is a data size specifier of the type B, W, or D.

#### **{size expression}**

Causes the expression to be evaluated at a higher precedence and then uses the value of the expression as a port address. The bracketed expression is replaced with the byte, word, or double word input from the port. "Size" is a data size specifier of the type B, W, or D.

# **Conditional Evaluation**

#### **expression1 ? expression2 , expression3**

If *expression1* is true, then the result is the value of *expression2*; otherwise, the result is the value of *expression3*.

# **Symbolic Information**

Symbolic information may be included in a driver file that can be used to access routines or variables by name while in the NetWare 386 debugger. To access symbolic information, the following steps must be taken:

- 1) Declare public all desired symbols in the driver.
- 2) Include the keyword *debug* in the driver's linker definition file.

Each of these symbol names (the debugger is case-sensitive) can now be used in the same way the address they represent would be used. For example, at the debug prompt it is possible to display memory beginning at the address of the label *AdapterBdStruct* by entering:

#d AdapterBdStruct

Symbols may be dynamically defined by the debugger. If it is necessary to dynamically define more than 10 symbols the server must be loaded with the **-y** option.

*Note:* Debugging information *must* be removed before releasing the driver. Including the *debug* keyword in the definition file will cause a message to be displayed on the console when the driver is loaded, indicating that it contains debug information.